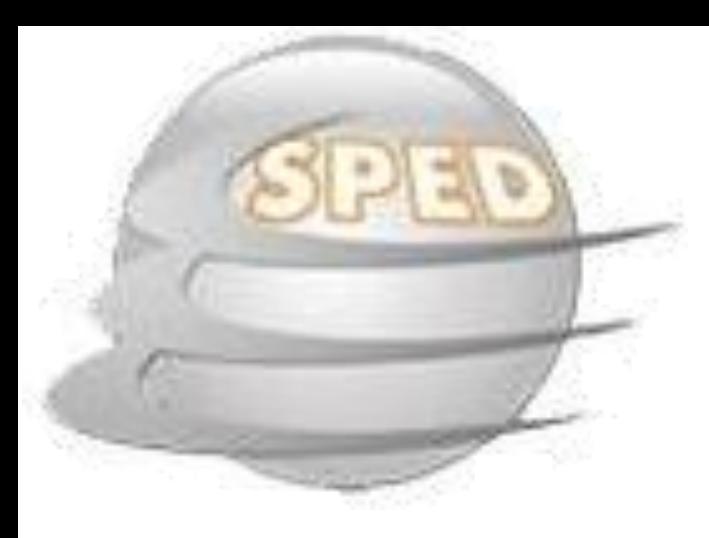

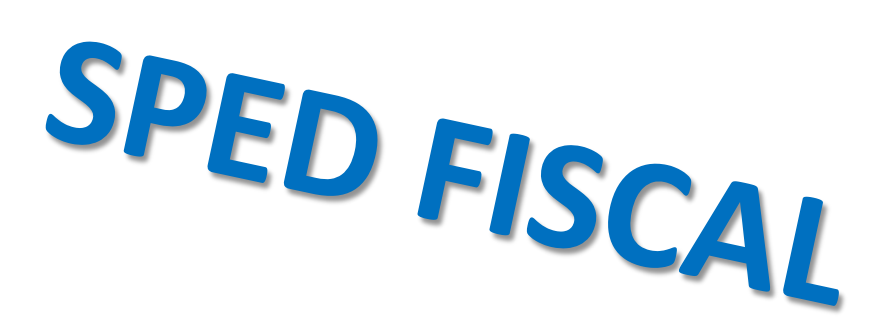

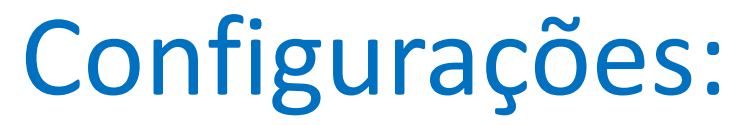

- **O cadastro da empresa tem que estar preenchido obrigatoriamente com:**
	- CNPJ;
	- Inscrição Estadual;
	- Razão Social;
	- Nome Fantasia;
	- Endereço completo;
	- CRC, telefone e CPF do contador;
- **Cadastro do emitente/destinatário tem que estar com preenchimento completo;**

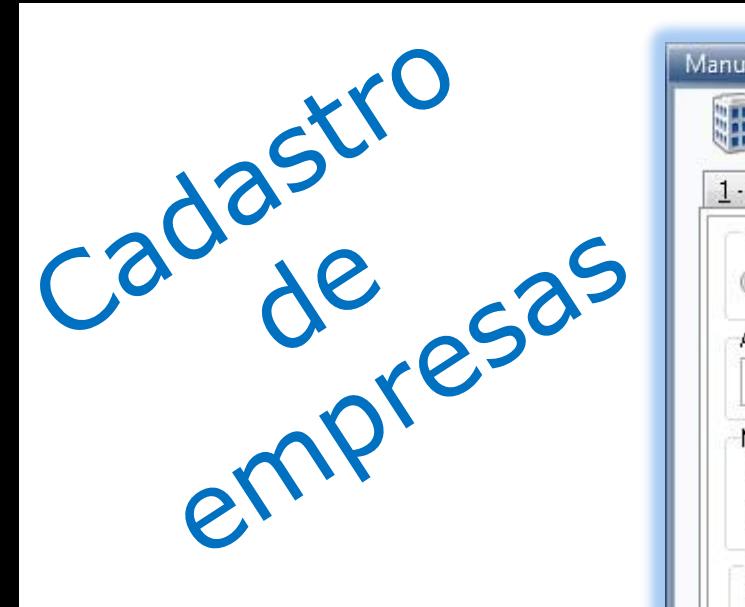

Não esquecer de marcar a opção que a empresa exporta para **SPED FISCAL**;

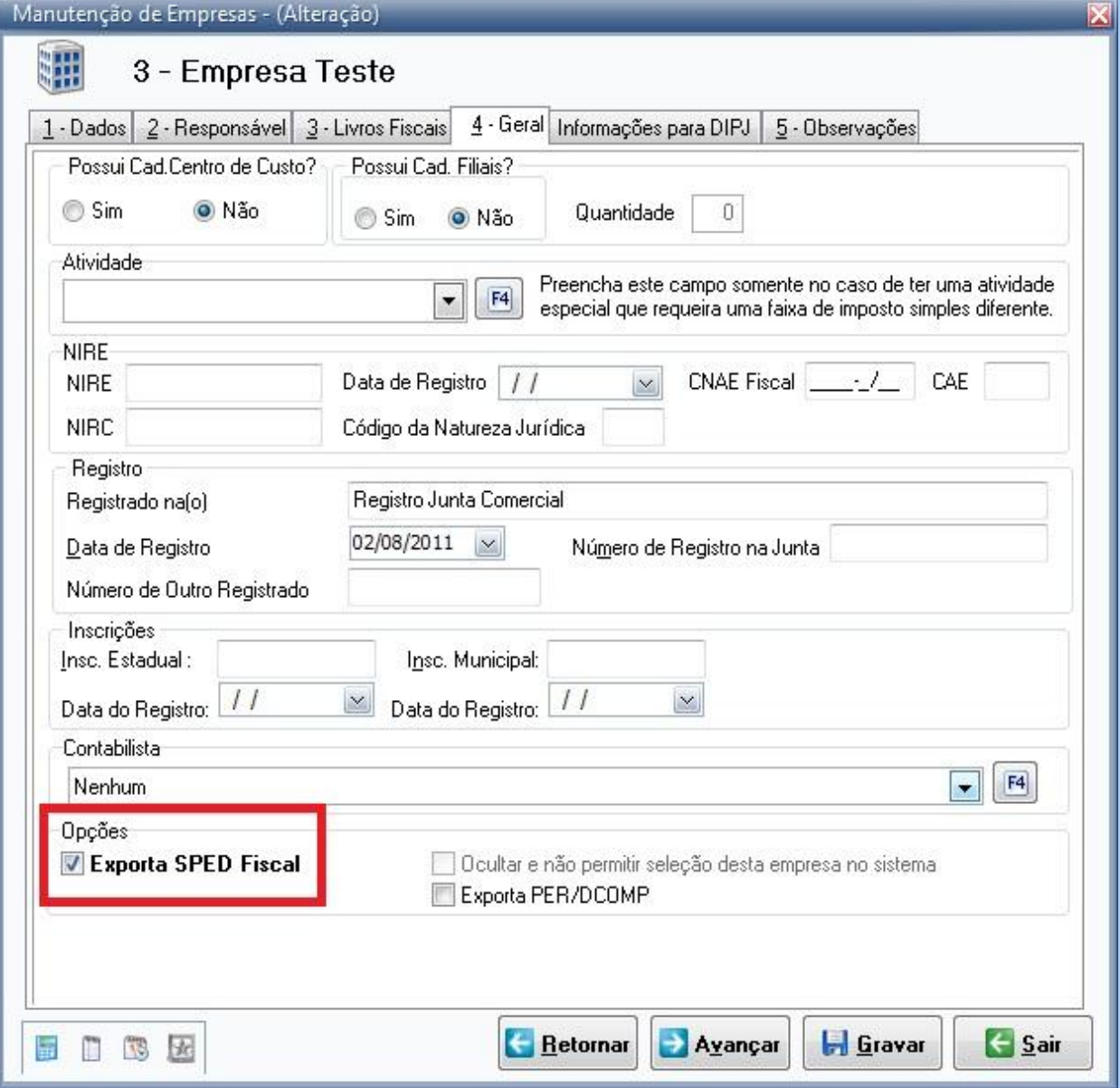

# Lançamento de ICMS/IPI

IIII Manutenção de Lancamentos - (Alteração)

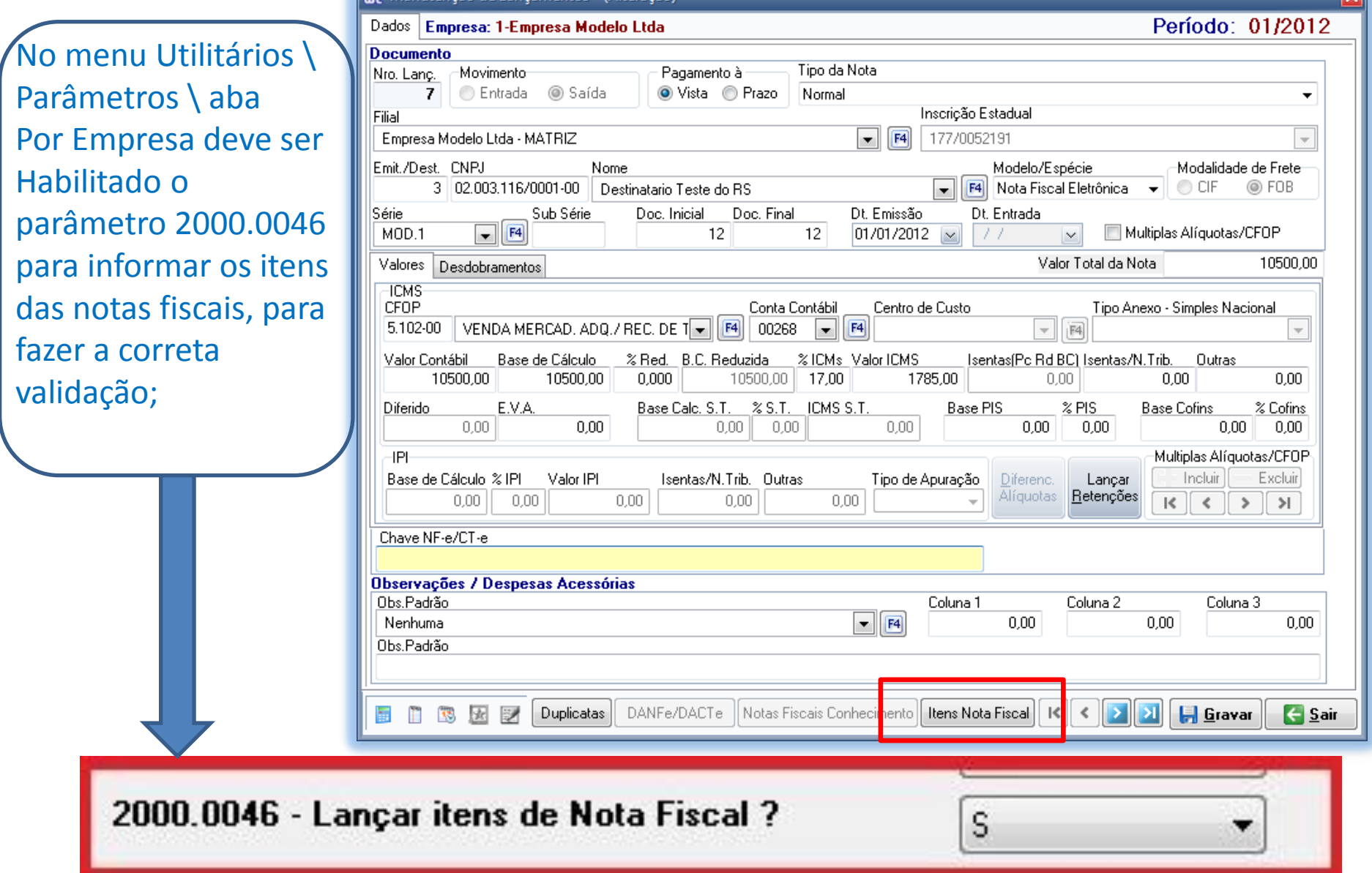

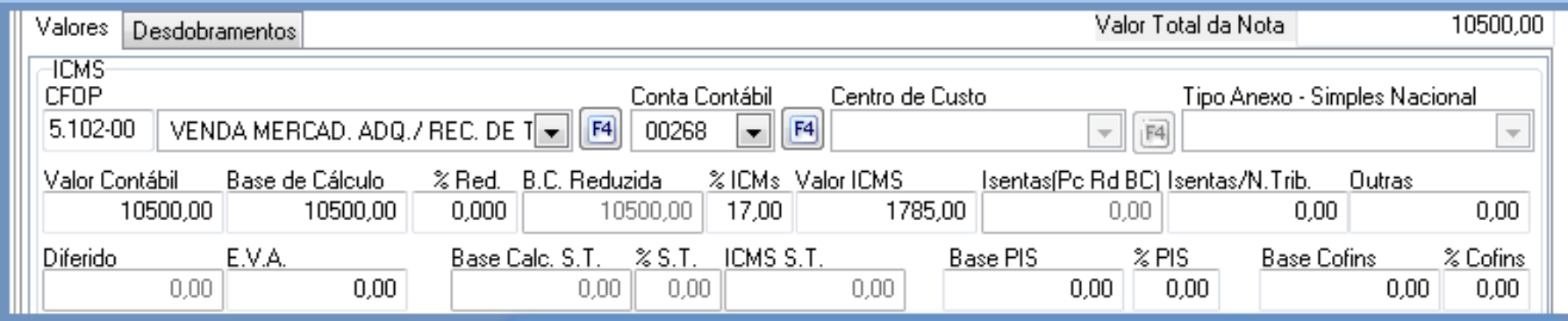

No lançamento das notas fiscais o valor e alíquota dos itens informados devem fechar com o valor total e alíquota da mesma, inclusive lançamentos com ST, múltiplas alíquotas e IPI.

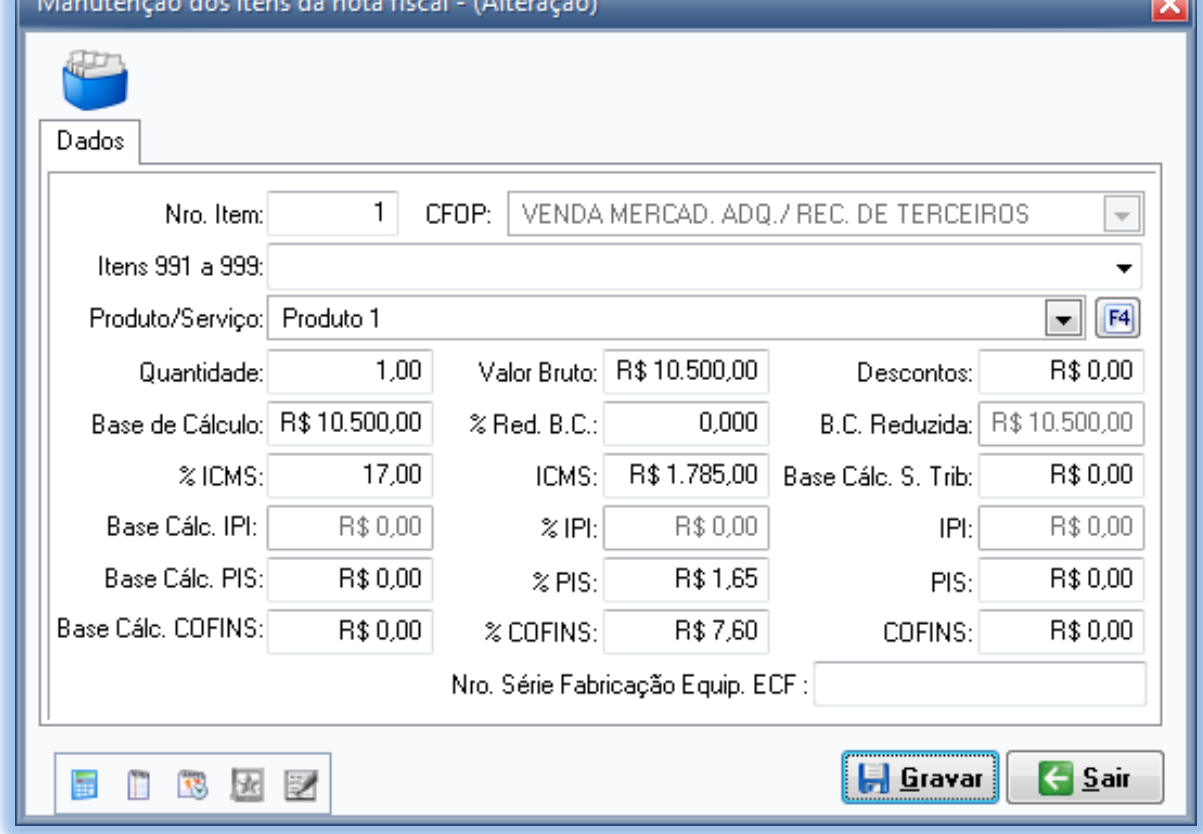

# Cadastro de Produtos

Importante obser **NCM**, está inform forma correta no do produto.

Manutenção de Classificações

793

Código Classificação / NCM

5 区 2

▞

Dados

Código

Descrição

48.19.20.00.

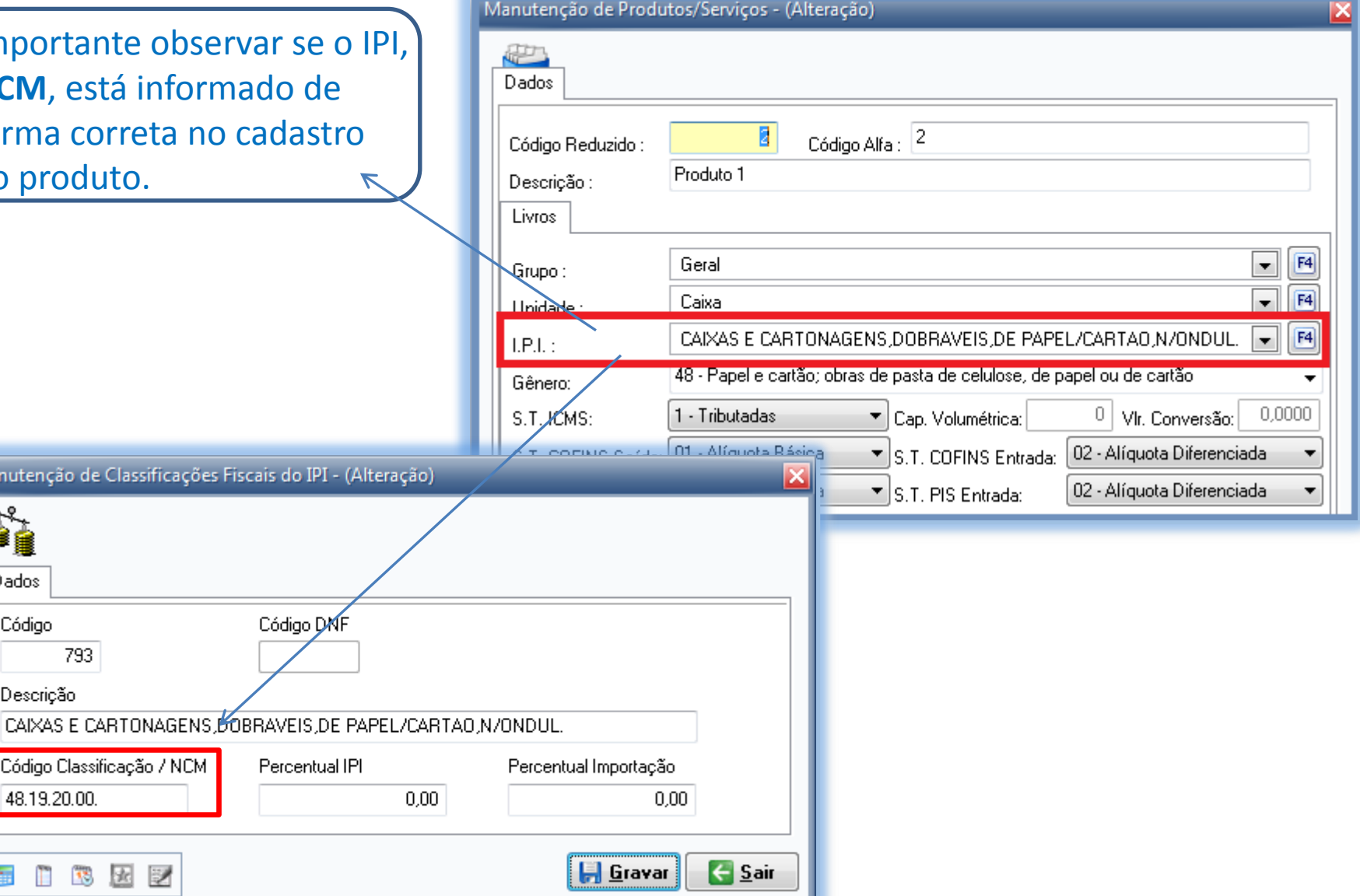

量 T.

## Lançamento de Cupom Fiscal

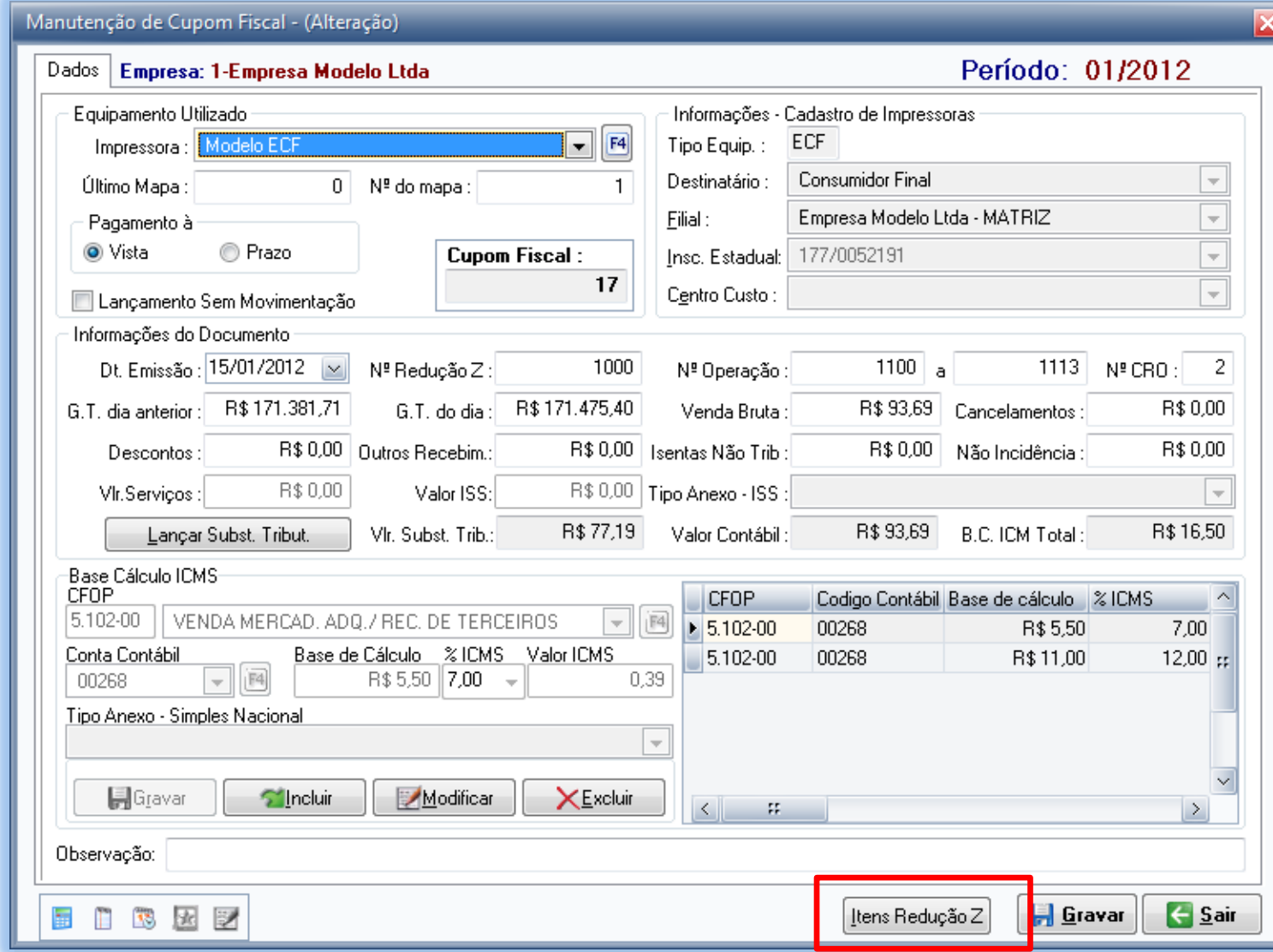

Também é necessário lançar os itens nos lançamentos de Cupom Fiscal.

# Sistema exporta para SPED FISCAL o registro 0500 – Plano de contas contábeis

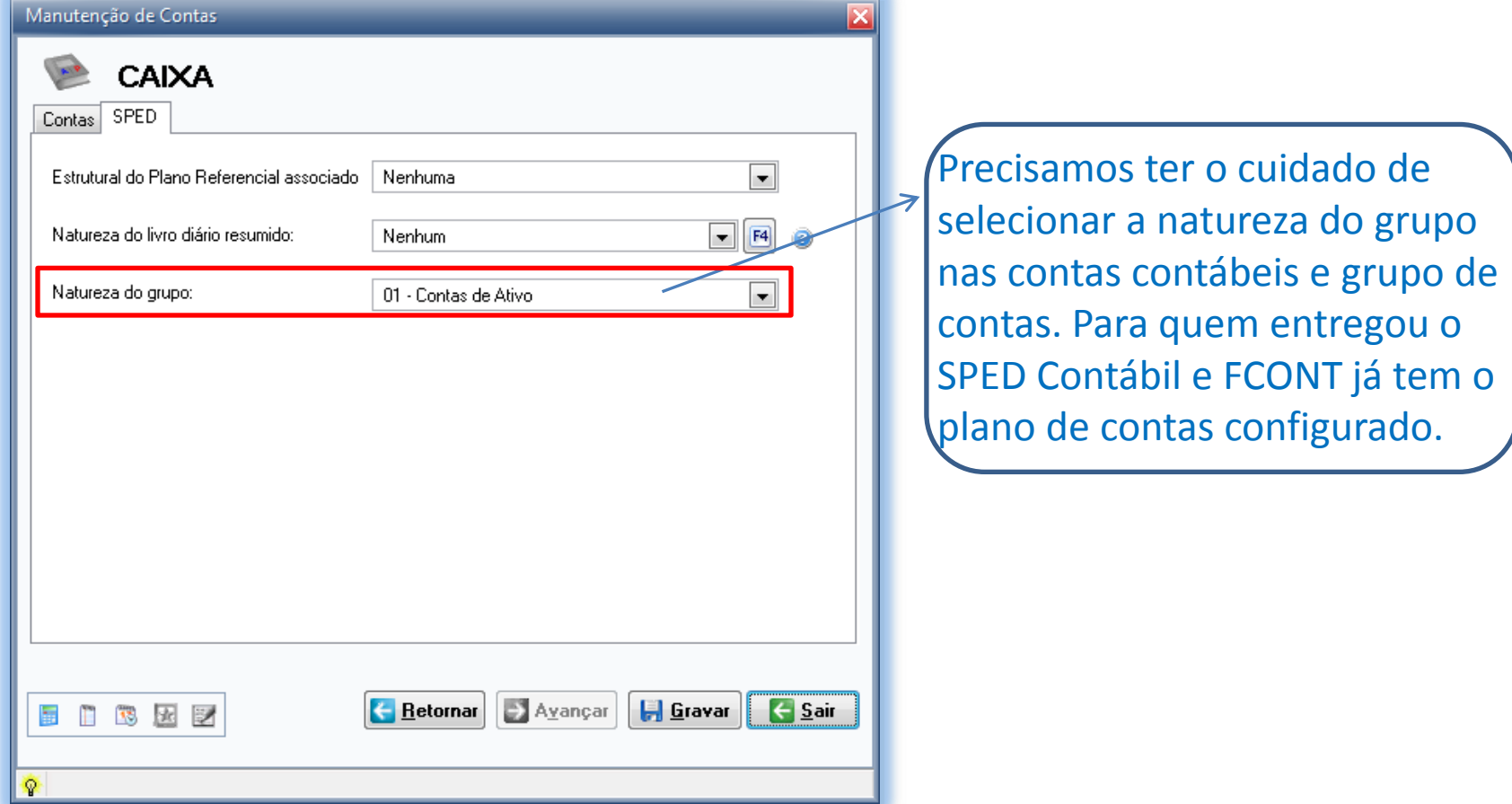

# Como importar lançamentos para o WinLivros?

- Importar lançamentos de notas e itens por meio do layout desenvolvido pela Data Cempro;
	- Nosso layout encontra-se no [www.sol.datacempro.com.br](http://www.sol.datacempro.com.br/) no menu Downloads\Documentação\layouts\WL1.pdf e WL2.pdf.
- Importar Cupom Fiscal por meio do ATO COTEPE nº 17/2004 (possibilita importar as reduções Z com itens);

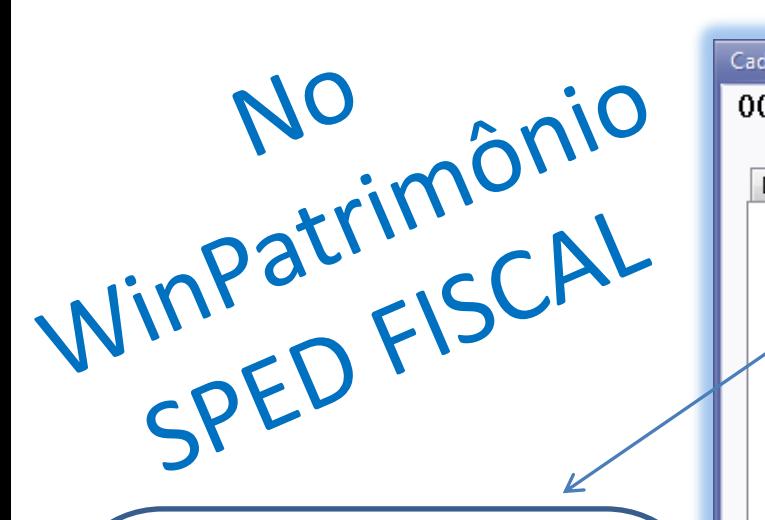

 Para SPED Fiscal, quem não trabalha com centro de custo tem que selecionar Atividade Econômica.

 Essas configurações precisam ser feitas bem a bem.

 O WL irá exportar essas informações para aqueles clientes que possuem base integrada do WL e PW.

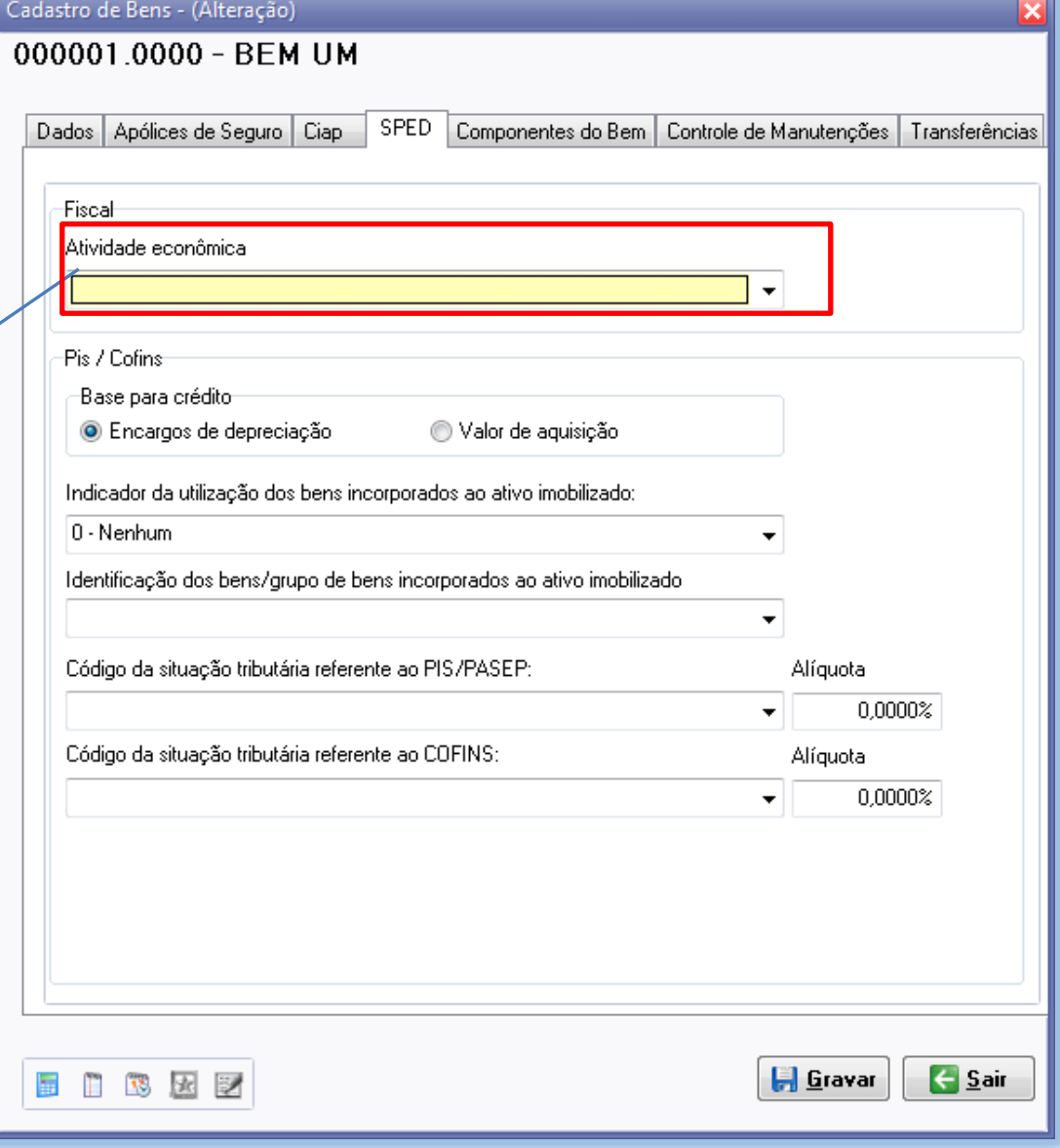

### Exportação – SPED Fiscal (Utilitários\Exportação\SPED Fiscal)

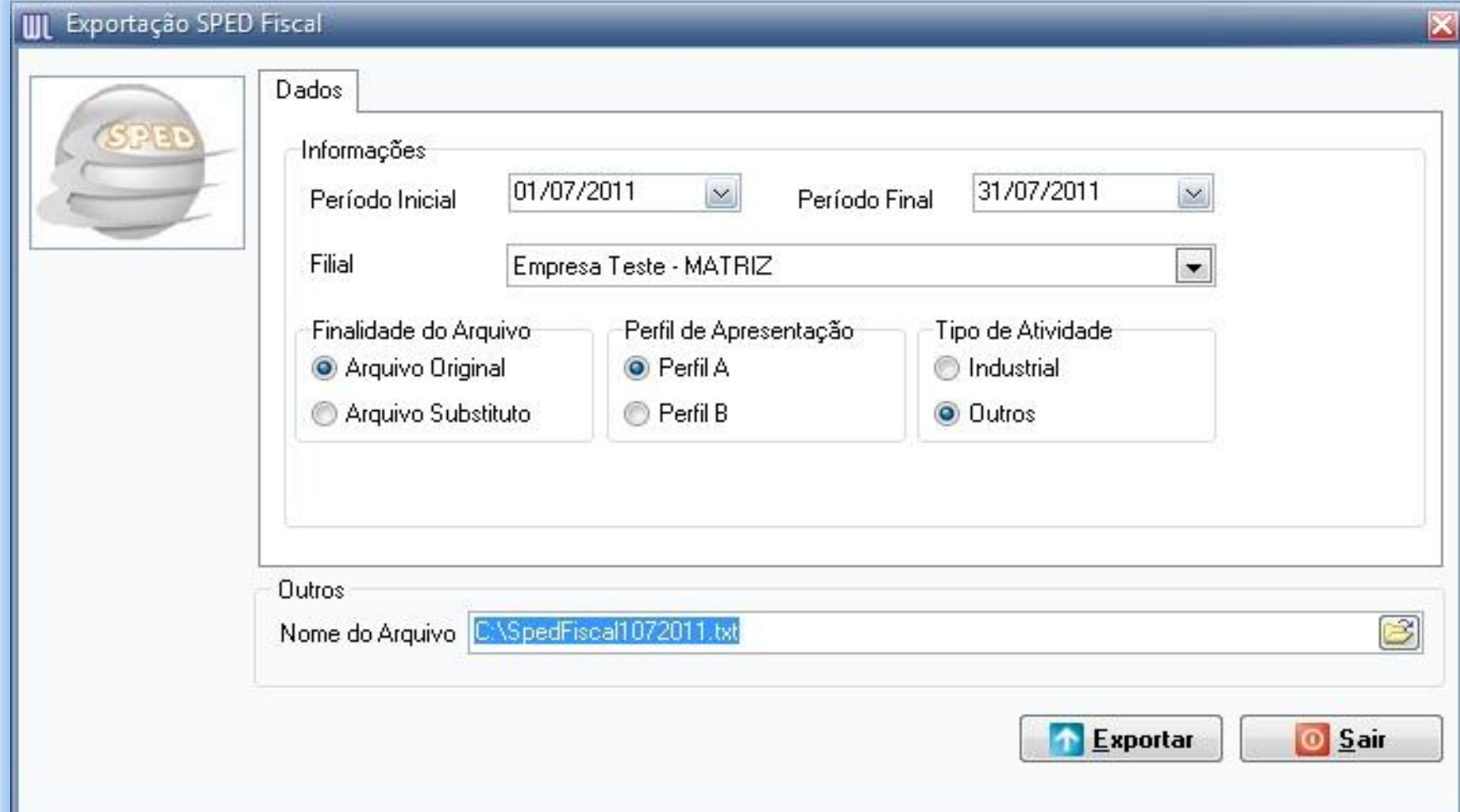

# Como identificar as inconsistências apresentadas no EFD?

- É imprescindível ter o Guia Prático, ele esta disponível para download no site da receita:
- EFD: [Guia Prático SPED FISCAL](http://migre.me/60yVY)

### Exemplo:

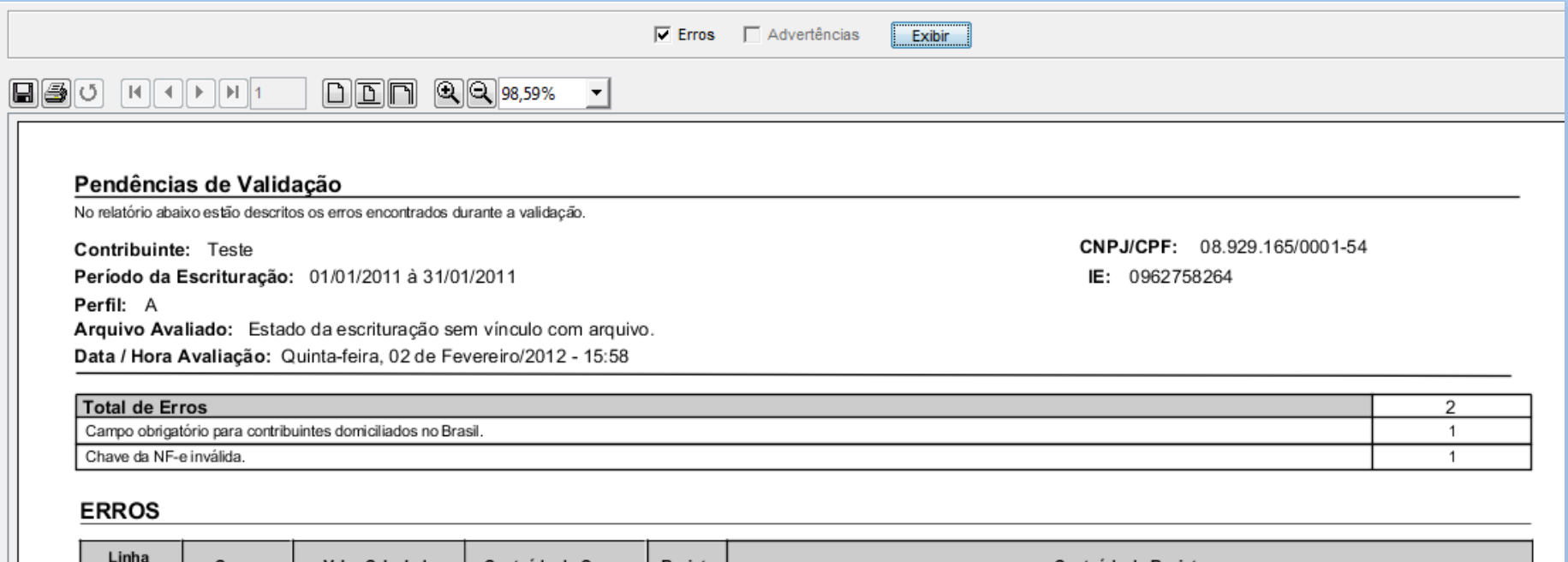

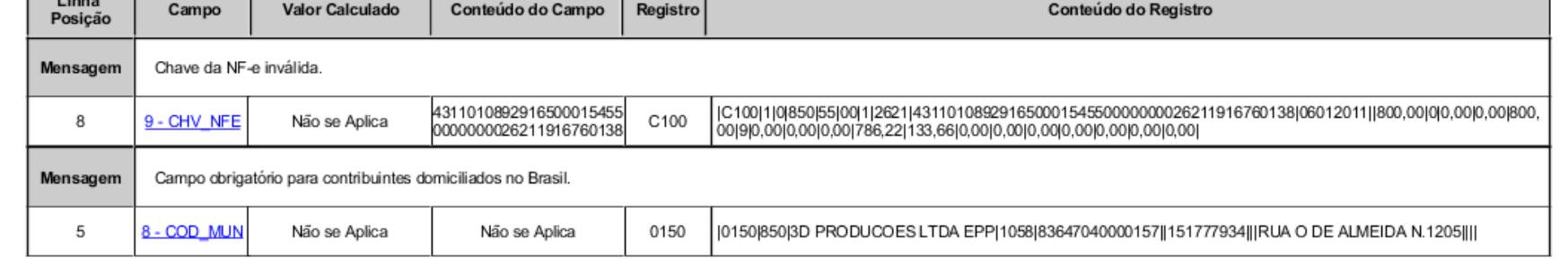

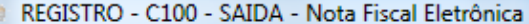

#### REGISTRO - C100 - SAIDA

Nota Fiscal Eletrônica

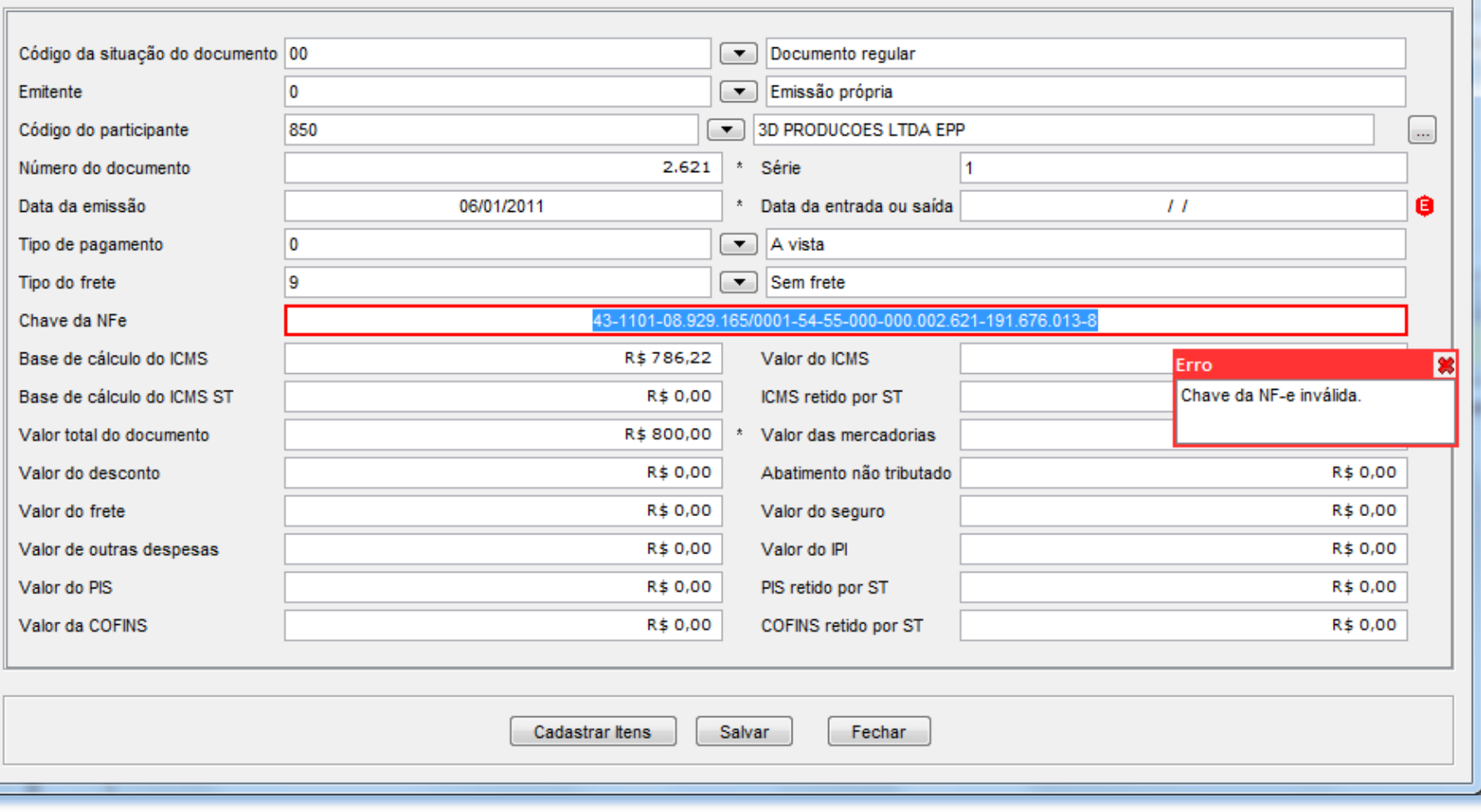

 $\overline{\mathbf{x}}$ 

#### Segundo exemplo:

Não se Aplica

Não se Aplica

C190

C170

Registro filho obrigatório não foi informado.

Não se Aplica

Não se Aplica

C190

C170

Não se Aplica

Não se Aplica

 $N/A$ 

Mensagem

N/A

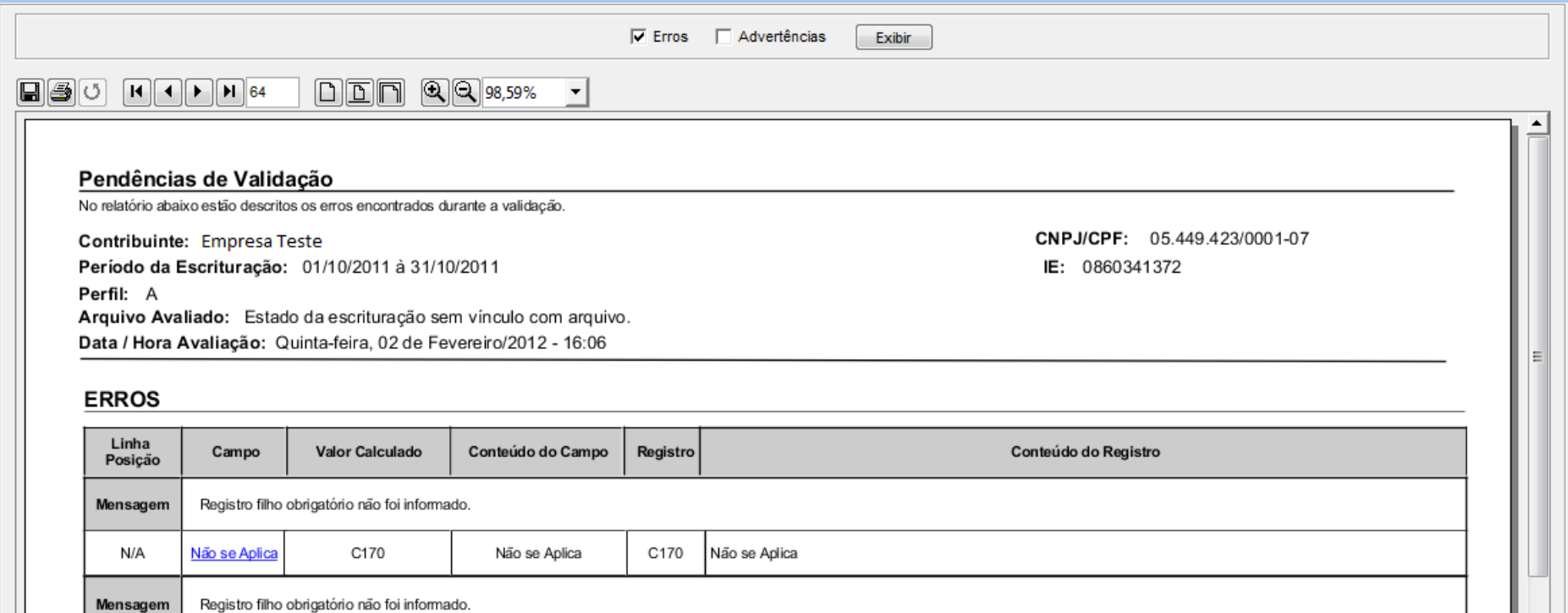

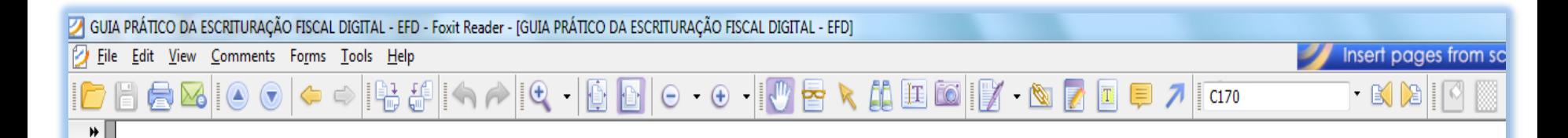

#### REGISTRO 6170: ITENS DO DOCUMENTO (CÓDIGO 01, 1B, 04 e 55).

Registro obrigatório para discriminar os itens da nota físcal (mercadorias e/ou serviços constantes em notas conjugadas), inclusive em operações de entrada de mercadorias acompanhadas de Nota Fiscal Eletrônica (NF-e) de emissão de terceiros.

Conforme item 2.4.2.2.1 do Ato COTEPE/ICMS nº 09, de 18 de abril de 2008, o termo "item" é aplicado às operações fiscais que envolvam mercadorias, serviços, produtos ou quaisquer outros itens concernentes às transações fiscais suportadas pelo documento, como, por exemplo, nota fiscal complementar, nota fiscal de ressarcimento, transferências de créditos e outros casos.